## **ИСПОЛЬЗОВАНИЕ ВОЗМОЖНОСТЕЙ ЭЛЕКТРОННОЙ СИСТЕМЫ ОБУЧЕНИЯ MOODLE ПРИ РЕАЛИЗАЦИИ БАЛЛЬНО-РЕЙТИНГОВОЙ СИСТЕМЫ ОЦЕНКИ ОСВОЕНИЯ МАТЕМАТИЧЕСКИХ ДИСЦИПЛИН**

## **Руцкова И.Г.**

## **Оренбургский государственный университет, г. Оренбург**

Одним из средств, способствующим повышению качества результатов обучения, является применение балльно-рейтинговой системы оценки достижений студентов при освоении учебных дисциплин, так как её использование повышает мотивацию студентов при освоении образовательных программ, стимулирует повседневную систематическую работу по изучению дисциплин, активизирует их самостоятельную работу, формирует навыки самоорганизации учебного труда и самооценки [1].

Внедрение балльно-рейтинговой системы накладывает определенные требования и к преподавателям соответствующих дисциплин. Необходимый для изучения материал должен быть структурирован так, чтобы при соблюдении общей логической последовательности и непрерывности изучения самой дисциплины, он распадался на отдельные блоки (разделы, темы), позволяющие «осуществлять контроль приобретенных студентами знаний, умений и опыта деятельности» [1]. Контроль результатов усвоения соответствующих блоков (разделов, тем) должен быть регулярным, оперативным, объективным и открытым, что требует разработки специальных оценочных средств и методов оценивания. Кроме того, должно быть предусмотрено наличие оперативной связи между преподавателем студентами, которая позволяла бы студентам получать оперативную информацию о результатах обучения и ответы на возникающие вопросы, а преподавателю регламентировать процесс обучения и вносить необходимые коррективы как содержательного, так и организационного характера.

Одним из средств, позволяющим добиться осуществления этих требований при внедрении балльно-рейтинговой системы оценки знаний, является использование электронной системы обучения Moodle, располагающейся на сайте УСИТО ОГУ (http://ito.osu.ru/). Данная система обучения позволяет не только обеспечить указанные выше требования, но и предоставляет возможности рационализации и оптимизации труда преподавателя при разработке и использовании соответствующих оценочных средств и осуществлении общего мониторинга за ходом процесса обучения [2]. При этом, наилучшим является вариант, когда средства оценивания достижений студента, являются неотъемлемой составной частью электронного учебно-методического комплекса (ЭУМК) по дисциплине, включающего в себя, также все необходимые справочные материалы, материалы для аудиторных занятий и самостоятельной работы и прочее, как это уже сделано в ЭУМК «Теория вероятностей и математическая статистика» автора (код доступа: http://moodle.osu.ru/course/category.php?id=16), и реализуется в ЭУМК «Численные методы», «Линейная алгебра (Э)», «Линейная алгебра (ЭБ)» и других, разрабатываемых автором статьи в настоящее время (все они размещены на сайте УСИТО и активно используются в учебном процессе).

Доступ к электронным ресурсам на сайте УСИТО возможен в любое время суток и с любого компьютера, подключенного к сети Интернет, в том числе, и с мобильного телефона. Доступ к ЭУМК ограничен: осуществляется по паролю и становится возможным только после подачи преподавателем специальной служебной записки с указанием групп, прикрепляемых к ЭУМК в текущем семестре. После прикрепления к электронному курсу у студента появляется персональный профиль, с которого он осуществляет взаимодействие с материалами ЭУМК, отправляет выполненные задания преподавателю и где хранятся результаты его учебной деятельности. На рисунках 1 - 3 представлены фрагмент профиля студента, фрагмент журнала студента, фрагмент перечня «Заданий» с указанием сроков их выполнения из ЭУМК «Линейная алгебра (ЭБ)» для студентов первого курса специальности «Экономическая безопасность», профиль – Финансовый учет и контроль в правоохранительных органах.

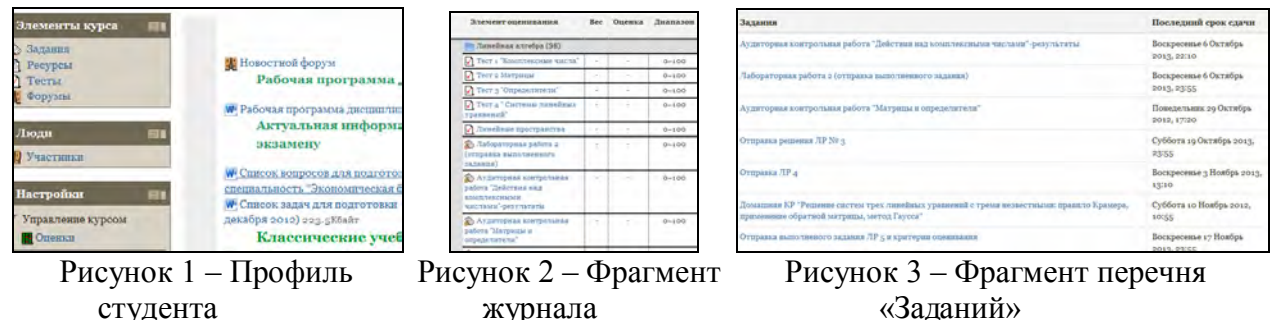

Поскольку настройки курсов электронной системы обучения позволяют последовательное открытие как блоков ЭУМК, так и отдельных элементов, студент автоматически получает информацию о появлении новых методических материалов, контрольных заданий, тестов и так далее. По желанию студента информация о происходящих изменениях в электронной системе может отправляться в виде сообщений на указанный им адрес электронной почты.

Результаты учебной деятельности студентов в каждом из ЭУМК, как правило, накапливаются в журнале «Оценки» (рисунок 4). Его настройки позволяют следить как результатами работы группы (потока) в целом (рисунок 5), так и отдельных студентов (рисунок 6).

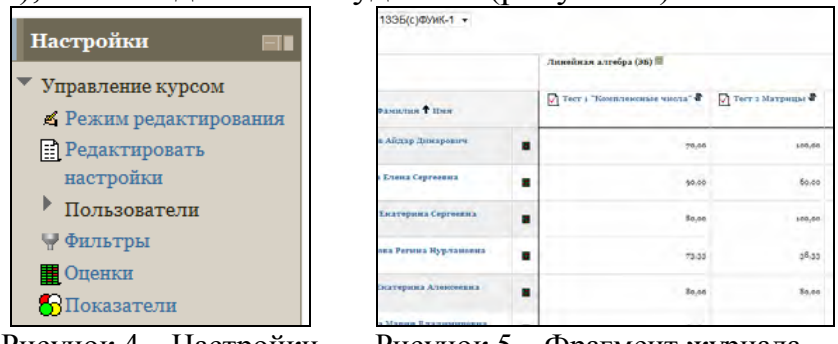

| Зурамент опенивания                                                                            | Bec    | Оценка | Лиапазон              | Проценты |
|------------------------------------------------------------------------------------------------|--------|--------|-----------------------|----------|
| Линейная алгебра (95)                                                                          |        |        |                       |          |
| Тест 1 "Комплексные числа"                                                                     |        | 90.00  | $0 - 100$             | 90.00%   |
| Тест 2 Матрицы                                                                                 | ٠      | 80.00  | $D = 1$ <sup>DC</sup> | 80.00%   |
| Тест 3 Определители"                                                                           |        | 92.50  | $0 - 100$             | 92.50%   |
| Тест а "Системы липейных<br>vpapnemní!                                                         | ۰      | 80.00  | $0 - 100$             | 80.00%   |
| И Линейные пространства                                                                        | $\sim$ | 70.00  | $0 - 100$             | 70,00%   |
| <b>SPA Лабораториан работа и</b><br>(отправка пыпатиенного<br>sanamice)                        | ÷      | 80.00  | $0 - 100$             | 80.00%   |
| <b>2</b> Аудиторная контрольная<br>работа "Действия над<br>KOMBREKCHWMH<br>числами"-результаты |        | 75.00  | 0.100                 | 75.00%   |
| <b>25 Аудиторная контрольная</b><br>работа Зіатрицы и<br>ompegenserverse"                      | $\sim$ | 85.00  | $0 - 100$             | 85,00.36 |
| <b>Se Ormpania</b> pemeinis <b>JP Nº 3</b>                                                     |        | 80,00  | $0 - 100$             | 80,00%   |

Рисунок 4 - Настройки

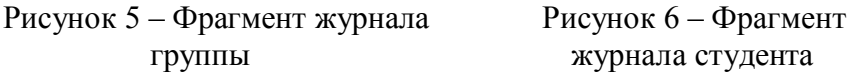

В каждом, из указанных выше, ЭУМК материал четко структурирован, разбит на блоки (разделы, темы), последовательность и содержательная часть которых соответствуют рабочим программам дисциплин. Каждый блок (раздел, тема) содержит все необходимые теоретические и практические сведения, контрольные задания и методические указания к ним (в случае необходимости). На рисунке 7 представлен фрагмент блока «Комплексные числа» ЭУМК «Линейная алгебра (ЭБ)». В случае необходимости, материал в блоках разбивается на темы, для каждой из которых разрабатываются отдельные контрольные задания. На рисунке 8 представлен фрагмент блока «Основные понятия теории вероятностей» ЭУМК «Теория вероятностей и математическая статистика» для студентов третьего курсов АКИ (направление подготовки «Автоматизация технологических процессов и производств») и физического факультета (направление подготовки «Физика» и др.).

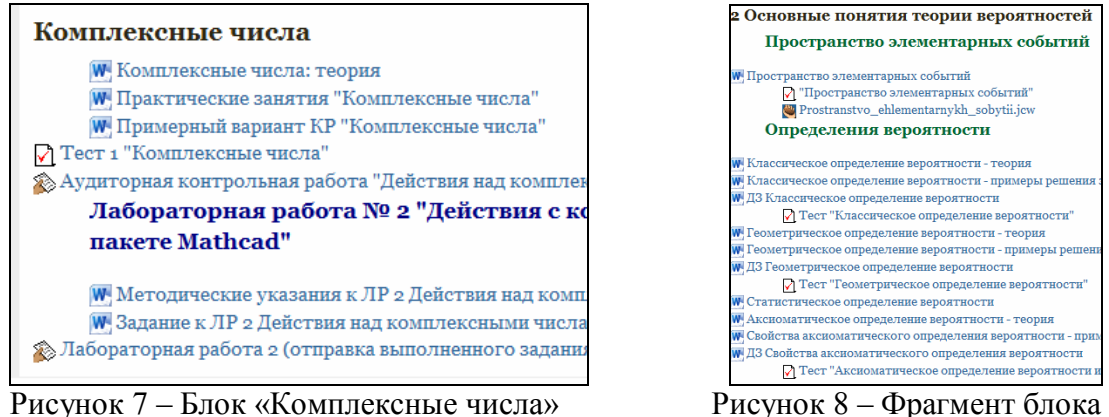

ЭУМК «Линейная алгебра (ЭБ)» «Основные понятия теории

| 2 Основные понятия теории вероятностей                    |
|-----------------------------------------------------------|
| Пространство элементарных событий                         |
| W Пространство элементарных событий                       |
| √ "Пространство элементарных событий"                     |
| Prostranstvo_ehlementarnykh_sobytii.jcw                   |
| Определения вероятности                                   |
| W Классическое определение вероятности - теория           |
| W Классическое определение вероятности - примеры решения  |
| W ДЗ Классическое определение вероятности                 |
| √ Тест "Классическое определение вероятности"             |
| <b>W</b> Геометрическое определение вероятности - теория  |
| W Геометрическое определение вероятности - примеры решени |
| W ДЗ Геометрическое определение вероятности               |
| √ Тест "Геометрическое определение вероятности"           |
| W Статистическое определение вероятности                  |
| W Аксиоматическое определение вероятности - теория        |
| Свойства аксиоматического определения вероятности - прим  |
| W ДЗ Свойства аксиоматического определения вероятности    |
| Тест "Аксиоматическое определение вероятности и           |

вероятностей

В тех случаях, когда необходимо провести комплексную проверку знаний, умений и навыков, формируются отдельные контрольные блоки. На рисунке 9 представлен фрагмент контрольного блока РГЗ «Линейные пространства» ЭУМК «Линейная алгебра (ЭБ)», а на рисунке 10 представлен фрагмент аналогичного блока ЭУМК «Теория вероятностей и математическая статистика».

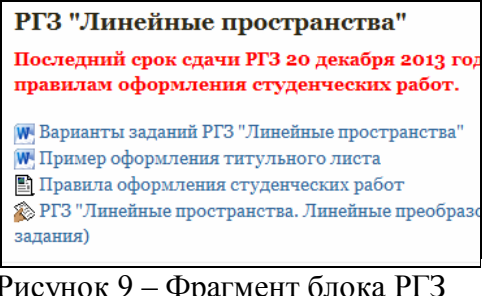

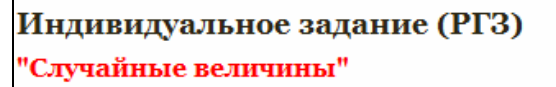

**W** Варианты заданий РГЗ

- W Пример оформления решений нулевого варианта РГЗ
- W Методические рекомендации по выполнеию РГЗ
- **© Оправка РГЗ "Случайные величины" и критерии оценки**

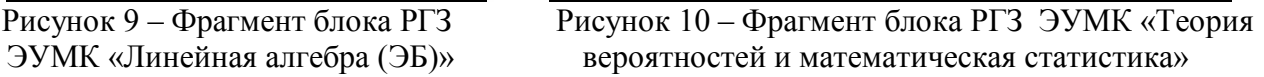

В силу специфики математических дисциплин и особенностей внесения (сохранения) результатов учебной деятельности студентов в журнал оценок для реализации балльно-рейтинговой системы оценивания достижений студентов в указанных ЭУМК на данный момент активно используются пока только два оценочных инструмента электронной системы Moodle: «Тесты» и «Задания» (рисунки 11 - 12), хотя её возможности значительно шире (рисунок 13). Попытки использования элементов «Опрос» и «Семинар» предпринимались только в ЭУМК «Численные методы».

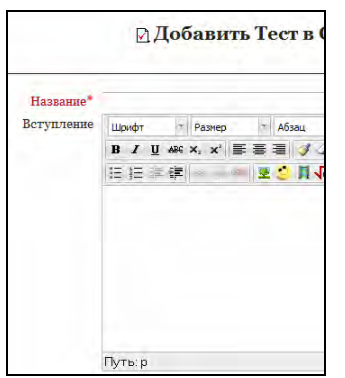

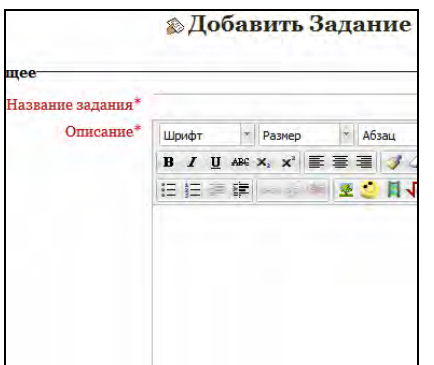

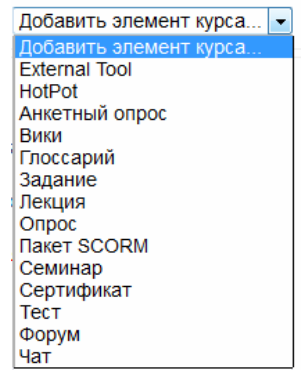

Рисунок 11 – Создание Рисунок 12– Создание «Задания» Рисунок 13 – Возможности

«Теста» электронной системы

В качестве «Заданий» на данном этапе рассматриваются аудиторные и домашние контрольные работы, лабораторные работы, РГЗ и коллоквиумы, если они предусмотрены рабочей программой соответствующей дисциплины. С целью регламентации процесса обучения в настройках «Заданий», как правило, указываются сроки выполнения, требования к оформлению, критерии оценивания, размер и количество файлов, которые может отправить студент, наличие отзыва преподавателя. На рисунке 14 представлен фрагмент страницы настройки «Задания», иллюстрирующий ограничение по срокам выполнения. Как правило, для лабораторных и домашних контрольных работ, отправка работ, после истечения указанного срока допускается, но в этом случае, преподаватель, получив работу позже указанного срока, видит соответствующую отметку (рисунок 15). На рисунке 16 представлена информация, которую получает студент, выбирая отправку лабораторной работы после назначенного срока (ЭУМК «Линейная алгебра (ЭБ)»).

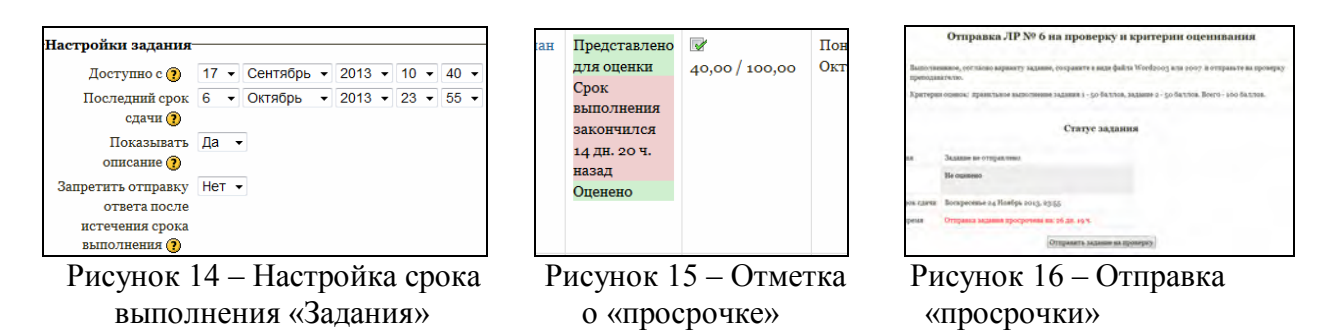

Для аудиторных контрольных работ и коллоквиума в настройках «Задания» отправка файла преподавателю не предусмотрена, они используются только для информирования студентов о критериях оценивания и вывода (ввода) результатов соответствующих работ. На рисунке 17 представлена информация, которую увидит студент, выбрав «Аудиторная контрольная работа «Действия над комплексными числами»».

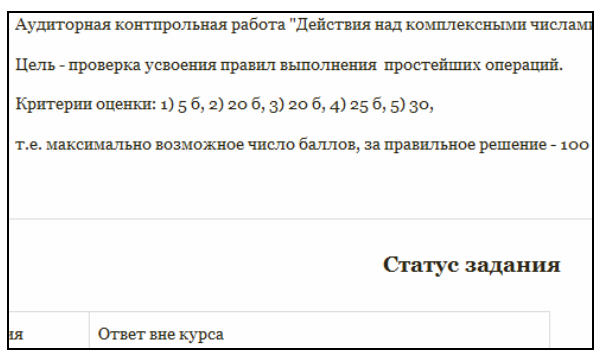

 Рисунок 17 – Информация о критериях Рисунок 18 – Фрагмент «Отзыва оценивания аудиторной контрольной преподавателя» работы

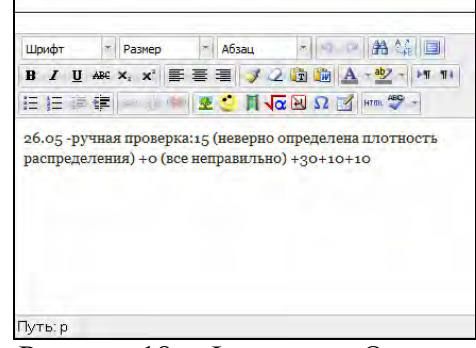

Студент может предоставить выполненное «Задание» на проверку преподавателю либо через электронную систему: соответствующая функция отмечена в курсе символом руки с протянутым листочком (рисунки 7, 9 и 10), используя затем соответствующую форму (рисунок 16), либо оформить его стандартным образом и передать преподавателю лично. В этом случае, в электронной системе, оформляя «Отзыв» на представленную работу, как правило, делается отметка «ручная проверка» (рисунок 18). Для удобства расчета рейтинга студента оценка каждого «Задания» осуществляется по 100 бальной системе, т.е. отражается процент его выполнения. В случае необходимости студент может представить задание на вторичную проверку.

Организация тестирования в рамках электронной системы обучения Moodle также не представляет особого труда, так как достаточно из предлагающихся видов шаблонов тестов (рисунок 19), выбрать наиболее приемлемые для изучаемой дисциплины и заполнить их, согласно преследуемой цели.

| <b>ST</b> Broxessue orgers (Clore)<br>вопроса, чтобы<br>упидеть его<br><b>C</b> ду Выбрать пропущенные слова<br>описание.<br>Выберите один ответ:<br>Матрица $A = (a_{ij})_m x_n$ называется:<br><b>22 Вычислиный</b><br>C = Kparnuth orner<br>$\circ$ i<br>© 1: Множественный выбор<br>© ЧФ Множественный Вычисляем)<br>Выберите<br>матрицей - столбцом,<br><b>C</b> :: Ha coorsercrasse<br>$\circ$ -i<br><b>Перетасхивание в текст</b><br>Выберите<br><b>Ш</b> Перетасхивание маркеров<br>квадратной,<br><b>CO</b> Перетаци и оставь (с изображ- | У Простой Бычислиемый<br>17 Случайный ответ на соответс<br>-Barro ficercately -BL | $\circ$ 1+i  | матрицей-строкой, | Выберите | $\blacktriangledown$ |
|----------------------------------------------------------------------------------------------------|-----------------------------------------------------------------------------------|--------------|-------------------|----------|----------------------|
|                                                                                                    |                                                                                   | $\circ$ 1231 |                   |          | ▼                    |
|                                                                                                    |                                                                                   |              |                   |          | $\blacktriangledown$ |
|                                                                                                    |                                                                                   |              |                   |          |                      |
| Установите соответствие между размерами матрицы и её названием.<br>Bepso/Henepso                                                                                                    | EasSeparre THIT                                                                   |              |                   |          |                      |

Рисунок 19 – Шаблоны Рисунок 20 – Выбор Рисунок 21 – Тест на соответствие

Для тестирования по математическим дисциплинам наиболее целесообразными (на взгляд автора статьи) являются следующие шаблоны тестов: верно/неверно, вычисляемый, числовой, короткий ответ, в закрытой форме (множественный выбор), на соответствие, случайный вопрос на

соответствие. Примеры некоторых тестов по дисциплине «Линейная алгебра» представлены на рисунках 20 - 21. Тесты содержат от 7 до 20 вопросов, оцениваемых от 1 до 4 баллов, в зависимости от степени сложности вопроса. Оценка выставляется по процентному соотношению числа баллов, полученных за правильные ответы, к общему числу баллов, которые можно набрать за тест, т.е. как и за задание, оценка за тест переводится в 100-балльную систему. Результат выводится на экран сразу, после завершения процесса тестирования (рисунок 22), и автоматически вносится в журнал оценок.

| остояние                              |                          | Баллов / 14.00 Оценка / 100.00 Просмот |  |
|---------------------------------------|--------------------------|----------------------------------------|--|
| но Понядальник 23 Декабра 2013, 17757 | 10.00                    | 71.43                                  |  |
|                                       | У Вас больше нет попыток |                                        |  |

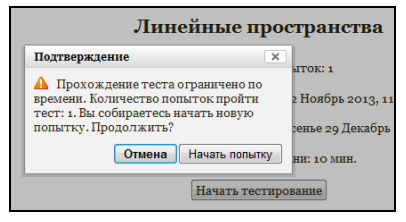

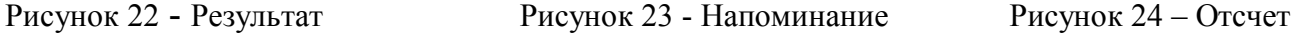

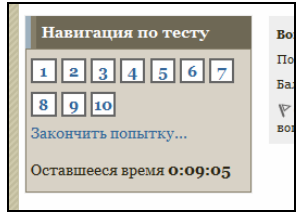

времени

Настройки тестирования устанавливаются преподавателем по своему усмотрению: период тестирования, длительность прохождения теста, количество попыток, набор вопросов (общий для всех или индивидуальный для каждого студента), порядок следования вопросов и ответов к ним, уровень доступности информации по результатам тестирования для каждого студента (баллы, правильность ответов и прочее), наличие комментариев и т.д. Если для прохождения теста предусмотрена одна попытка, то студент, входя в тест, в обязательном порядке получает соответствующее напоминание (рисунок 23), более того, при установке ограничения на длительность прохождения теста, у него есть возможность следить за временем (рисунок 24). При желании преподаватель может назначить повторное тестирование, как с выставлением новой оценки (предыдущая попытка просто удаляется), так и с выставлением высшего или среднего балла по нескольким попыткам. Таким образом, настройки системы тестирования позволяют каждому преподавателю выбирать те варианты, которые наиболее целесообразны в текущий момент. В зависимости от предназначения теста: контроль или самопроверка, тестирование можно проводить как в присутствии преподавателя, так и без него (в этом случае студент выбирает любое удобное для данной процедуры время и место).

К недостаткам системы тестирования электронной системы обучения Moodle следует отнести невозможность добавления или удаления вопросов, в случае, если хотя бы один из учеников, прикрепленных к курсу, уже прошел тестирование, и проблемы, иногда возникающие с отображением и вводом формул.

К достоинствам организации системы тестирования в системе Moodle следует отнести возможность просмотра действий студента во время тестирования (рисунок 25): когда он начал и завершил процесс, сколько потратил времени, как ответил, какие ошибки допустил (рисунок 26). Кроме того, доступна коррекция (переоценка) результатов при недоразумениях, например, когда дан правильный ответ, вид которого не предугадан преподавателем.

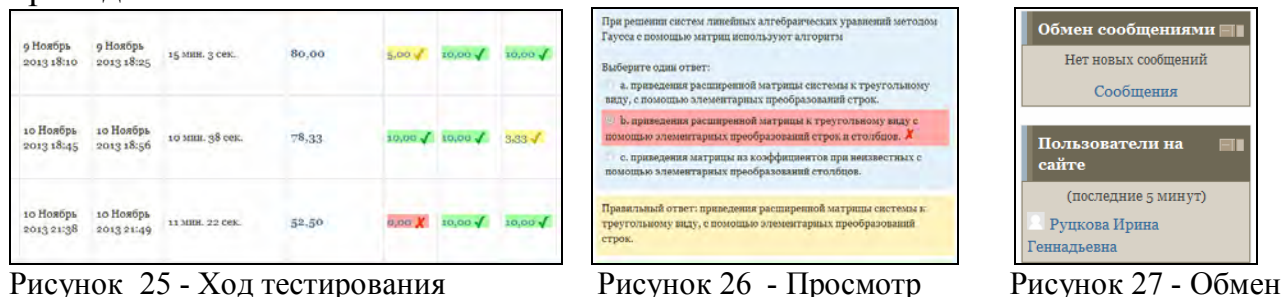

ошибок сообщениями

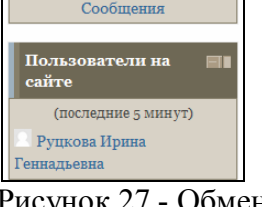

Тестирование в данной электронной системе обучения можно осуществлять и с помощью других программных продуктов, например, используя программу Hot Potatoes.

В случае необходимости студент может задать интересующие его вопросы преподавателю, используя функцию «Обмен сообщениями» (рисунок 27). Если преподаватель находится в это время на сайте, а это всегда отображается в профиле студента, то он, как правило, получает ответы на свои вопросы сразу.

Наличие журнала оценок, в который автоматически вносятся результаты учебной деятельности студентов, позволяет преподавателю в любой момент времени получить полную информацию о ходе процесса обучения. Сравнивая результативность выполнения заданий и тестов отдельных студентов и групп (рисунок 28), он может оперативно вносить поправки в ход учебного процесса как организационного характера (размещая в ЭУМК соответствующие объявления, пояснения или рассылая сообщения студентам), так и содержательного характера (добавляя необходимые материалы или размещая ссылки на соответствующие ресурсы в сети Интернет). Как уже было отмечено выше, все изменения в ЭУМК автоматически отражаются в профиле студента.

| 100,00<br>100,00<br>$9,60(25)$ 8,80(25) 7,60(25)<br>75,87(25) | 78,27 (78) | $9,17(78)$ 8,85(78) 7,82(78) |  |
|---------------------------------------------------------------|------------|------------------------------|--|
| $10,00 \sqrt{10,00 \sqrt{10,00 \sqrt{10}}}$                   |            |                              |  |
| $10,00 \sqrt{10,00 \sqrt{10,00 \sqrt{10}}}$                   |            |                              |  |
|                                                               |            |                              |  |

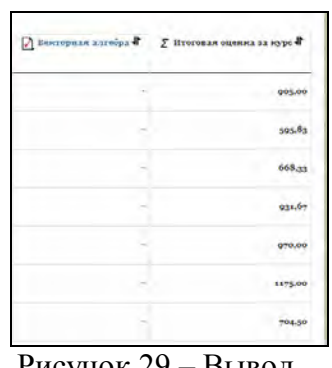

1057,50 1003.33  $994, 67$ 986,6  $976, 67$ 970,00  $005,00$ 

Рисунок 28 - Вывод Рисунок 29 – Вывод Рисунок 30 – Вывод текущих

средних результатов текущей суммы баллов результатов «по убыванию»

Существующие возможности настройки журнала оценок (вывод текущей суммы баллов, вывод среднего балла, расчет результатов с введением «весовых» коэффициентов, вывод групповых результатов в форме

ранжированного списка «по убыванию» или «по возрастанию») позволяют легко перевести результаты студентов (рассчитанные в процентном отношении) в баллы, соответствующие баллам, представленным в технологической карте соответствующей дисциплины. Коэффициенты подбираются так, чтобы была учтена степень сложности заданий и общая, максимально возможная в этом случае сумма баллов, которые может заработать студент в течение семестра, была бы равна 70 баллам. На экзамен, согласно [1], отводится 30 баллов.

Анализ результатов опытной апробации ЭУМК по дисциплинам теория вероятностей и математическая статистика, численные методы, линейная алгебра показывает, что использование рассмотренных возможностей и инструментов электронной системы обучения Moodle в условиях реализации балльно-рейтинговой системы оценивания достижений студентов способствует как активизации регулярной самостоятельной работы студентов, так и повышению качества усвоения ими изучаемого материала.

## *Список литературы*

*1. http://www.osu.ru/doc/2578*

*2. Руцкова, И.Г. Использование возможностей электронной системы обучения Moodle в процессе организации и контроля самостоятельной работы студентов при изучении математических дисциплин / И.Г. Руцкова // Математика. Информационные технологии. Образование [электронный ресурс]: материалы III Всероссийской научно-практической конференции, Оренбург, 8-9 декабря 2011 г. на компакт-диске. – Электрон. данные. – Оренбург: Руссервис, 2011. . /Секция 4. Информационно-математическое обеспечение организации и мониторинга качества образовательных процессов. - Оренбург, ОГУ – 2011. - ISBN 978-5-904627-21-8.*